# **SF Release Notes: October 26, 2023**

#### **Dispatch Board – You can now edit the "Problem Reported" from the Work Order Summary Screen.**

You can now edit the Problem Reported from the Work Order Summary screen, as opposed to having to drill into the actual Work Order to edit the summary. The changes you make to the Work Order summary will also be reflected in ServiceFactor Mobile.

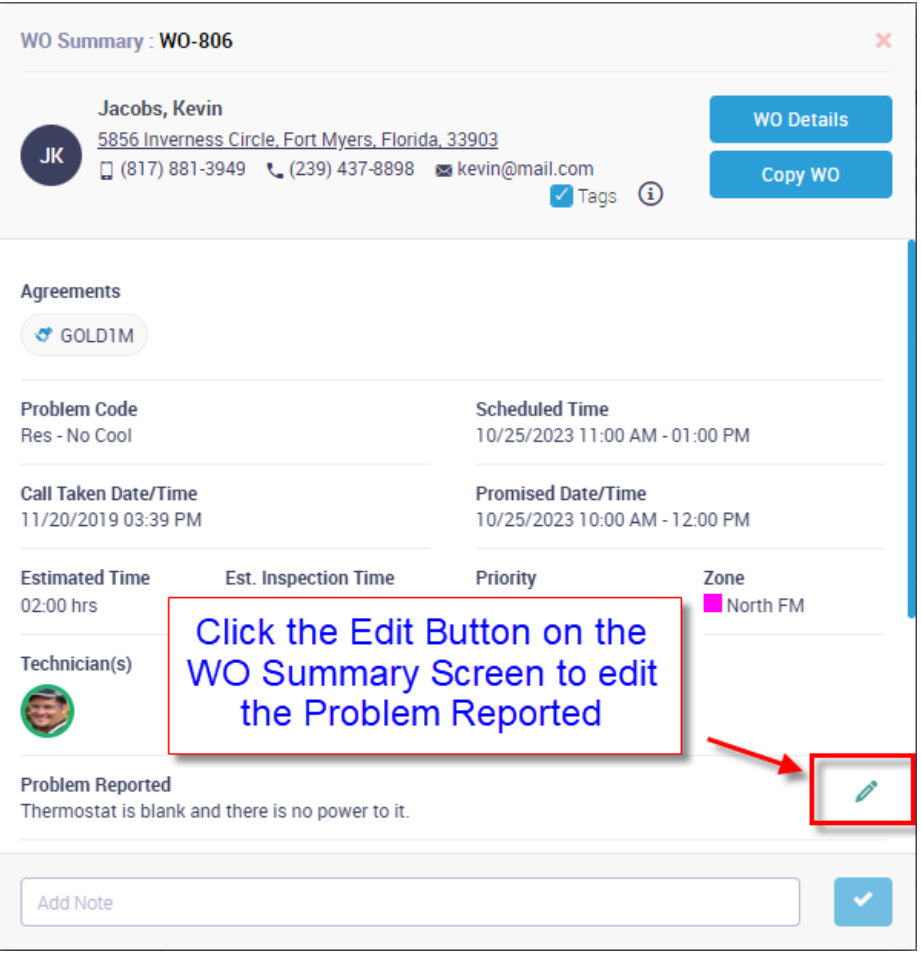

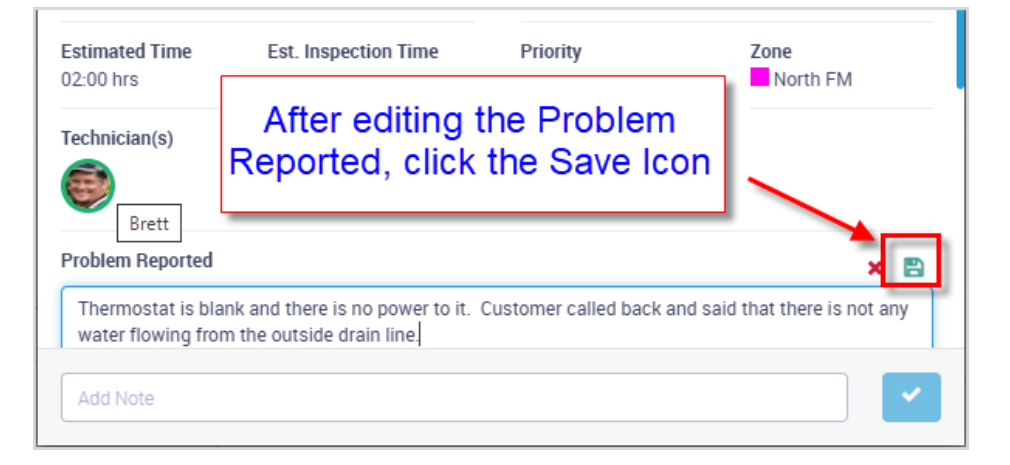

#### **Customer Detail Center – You can now toggle between the "Promised Date / Time" and the "Work Order History Summary" in the Work Order Tab**

A new Toggle option has been added to the Work Order tab of the Customer Center that will let you toggle between displaying the Promised Date/Time and the WO History Summary.

**NOTE –** The default option is "Promised Date/Time". If you change the toggle to display the WO History Summary, it will stay that way until you change it back, or you log out and back into ServiceFactor.

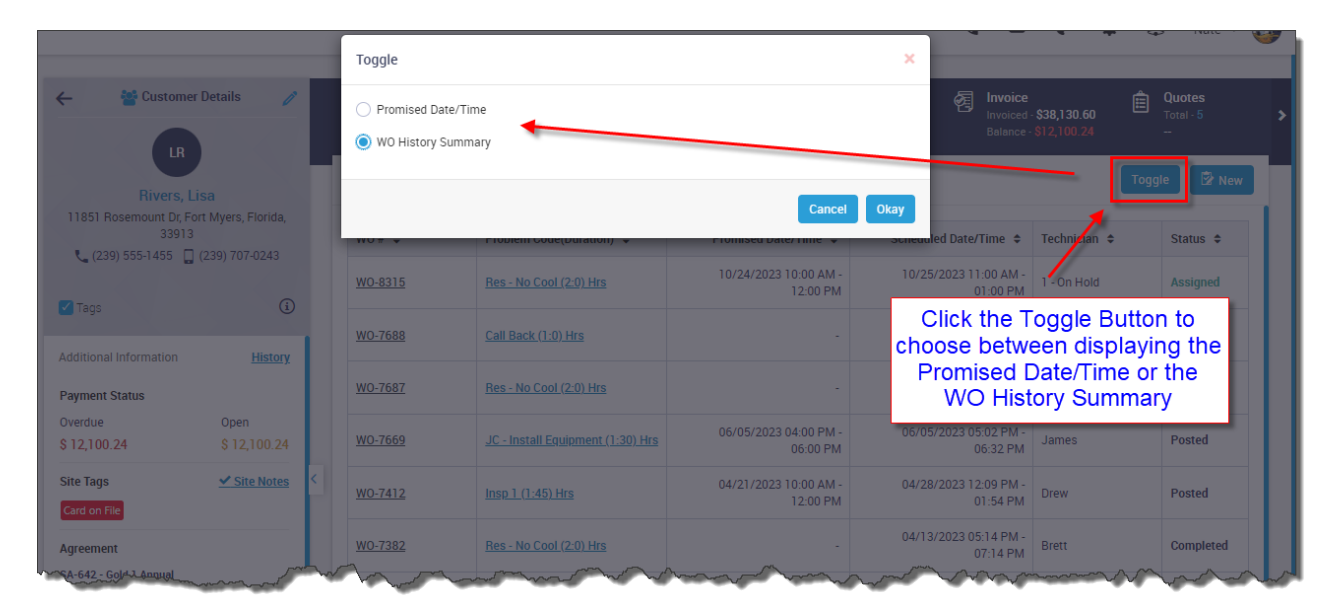

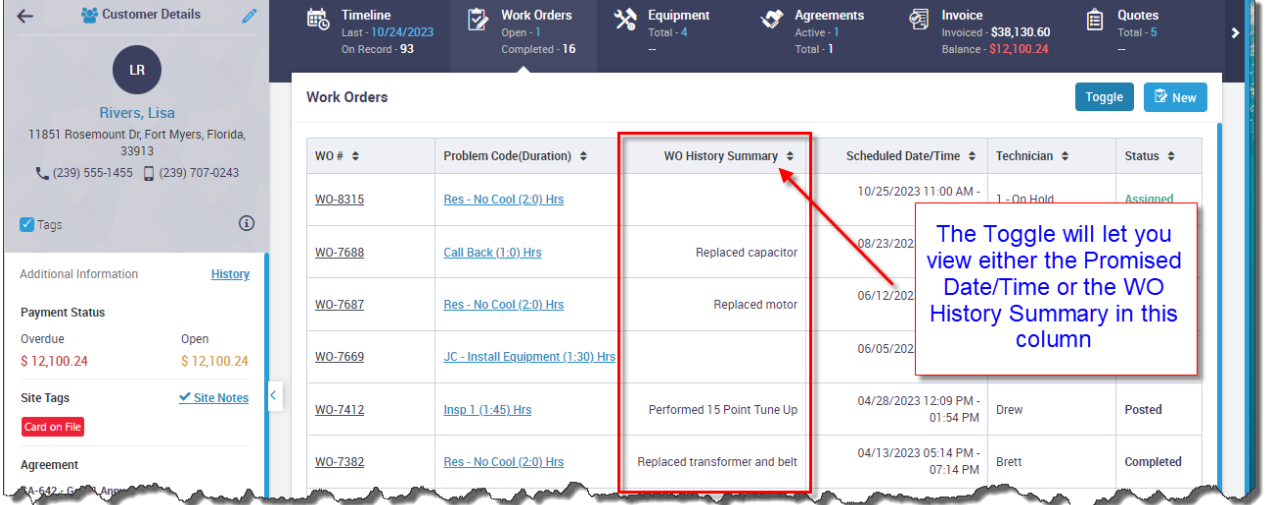

#### **Work Order Listing - You can now toggle between the "Promised Date / Time" and the "Work Order History Summary" in the Work Order Listing Screen**

A new Toggle option has been added to the Work Order Listing that will let you toggle between displaying the Promised Date/Time and the WO History Summary.

**NOTE –** The default option is "Promised Date/Time". If you change the toggle to display the WO History Summary, it will stay that way until you change it back, or you log out and back into ServiceFactor.

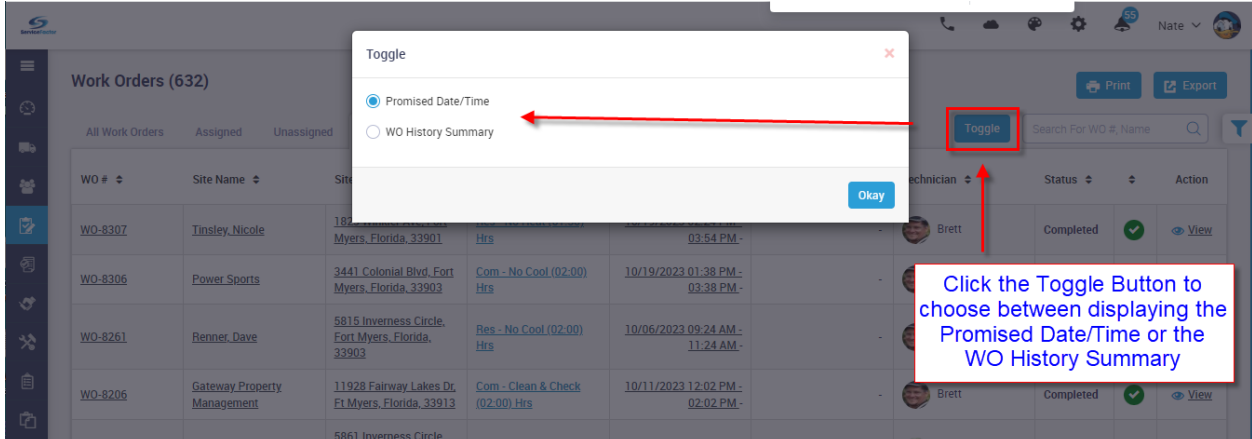

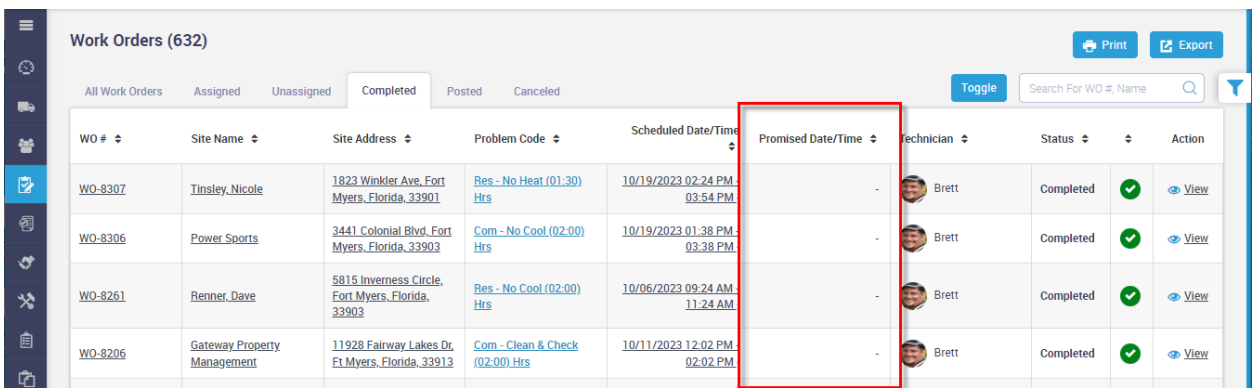

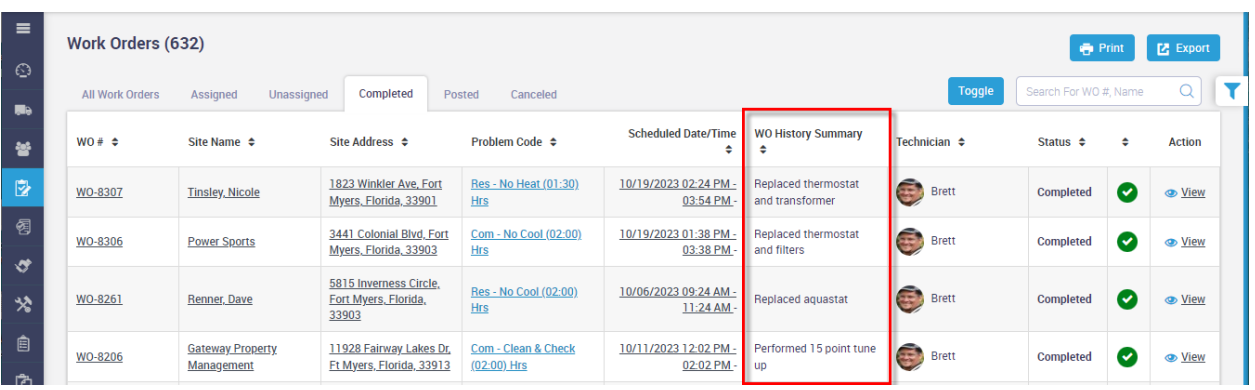

# **Work Order Listing – A Hyperlink has been added to the Problem Code**

You can now click on the Problem Code in the Work Order listing to view the Problem Reported details. This should save time from having to drill into the work order to view the details of the problem being reported.

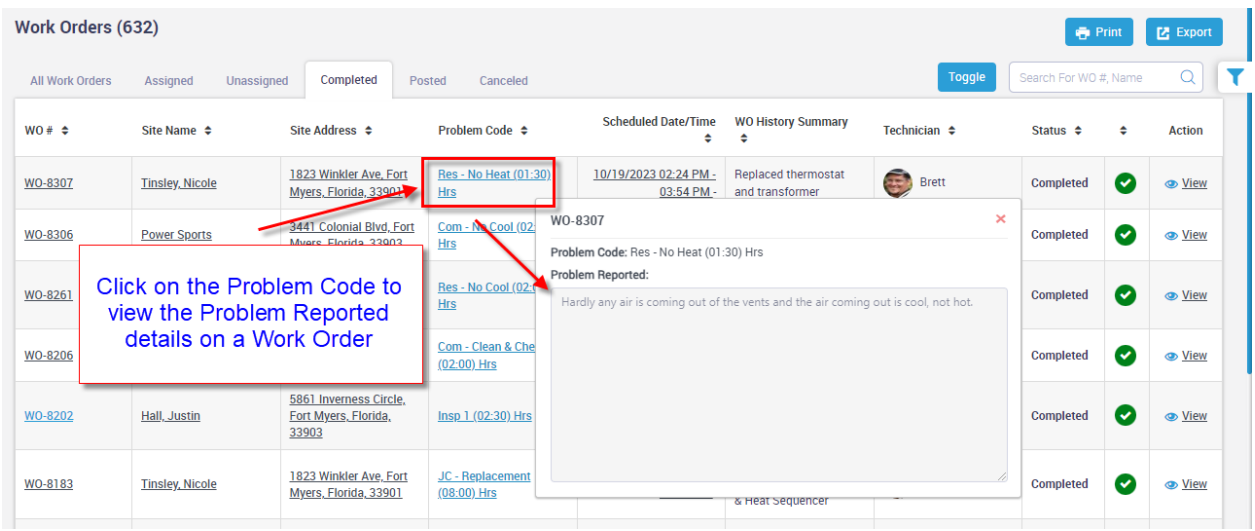

#### **Work Order Tab in Customer File - A Hyperlink has been added to the Problem Code**

You can now click on the Problem Code in the Work Order tab of the Customer Center to view the Problem Reported details. This should save time from having to drill into the work order to view the details of the problem being reported.

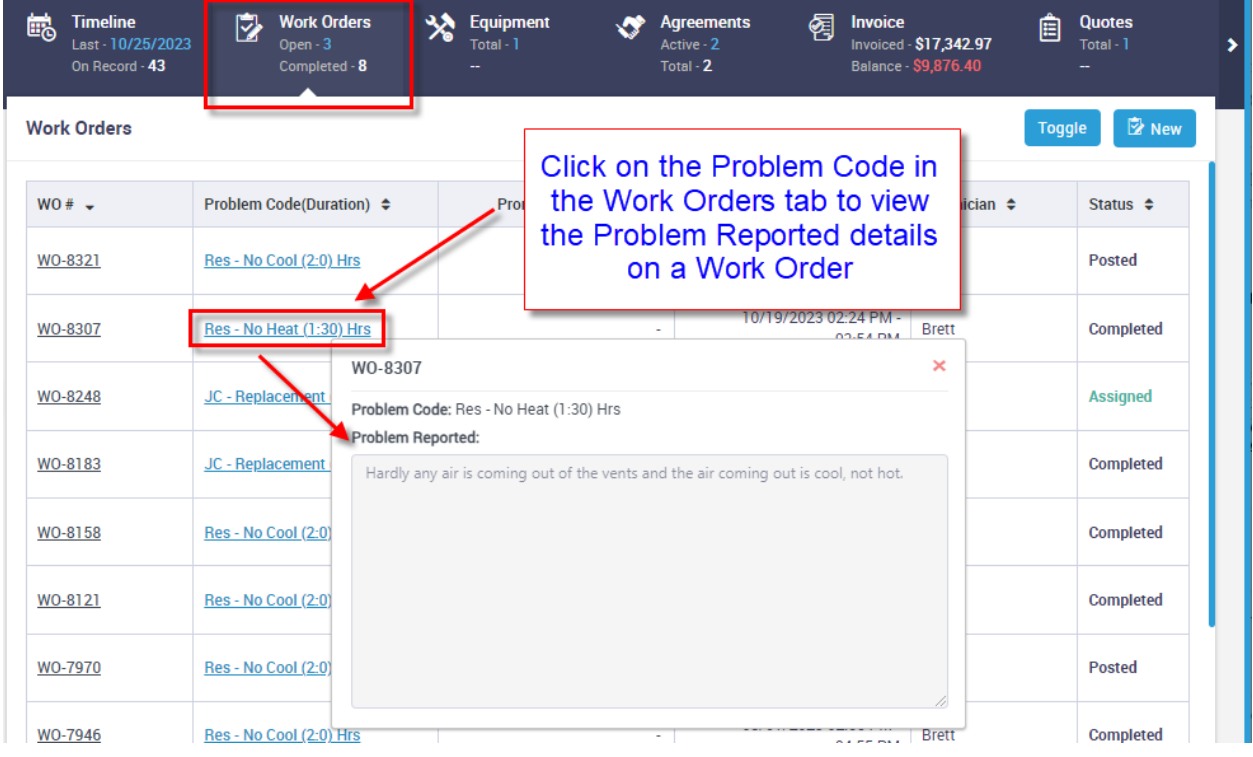

#### **Work Orders – Timesheet Tab now allows you to sort by Technician or Start Date**

The timesheet will now allow you to sort by the Technician or the Start Date. If you sort by the technician, it will sort first by technician, then start date/time and finally by status. If you sort by the Start Date, it will sort by start date/time, then status and finally by technician.

NOTE – Clicking the Technician or the Start Date header a second time will do a reverse order sort, starting with the most recent date or the technician's name in reverse alphabetical.

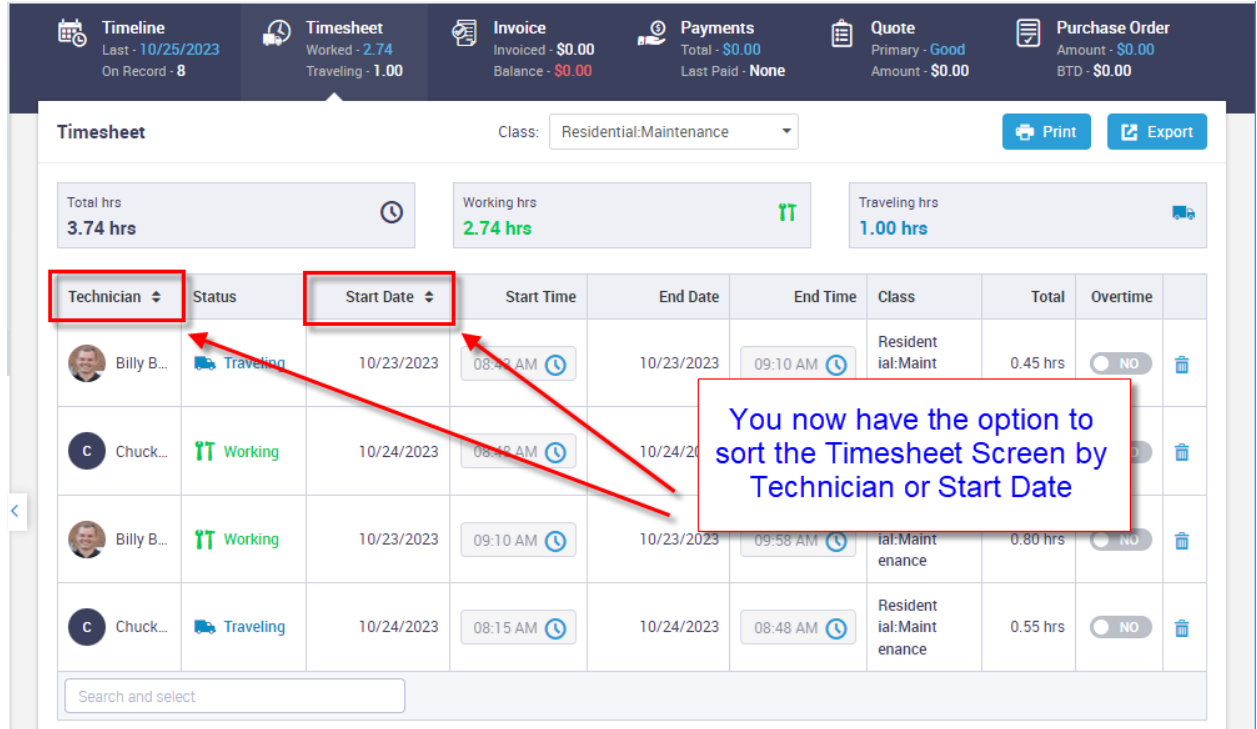

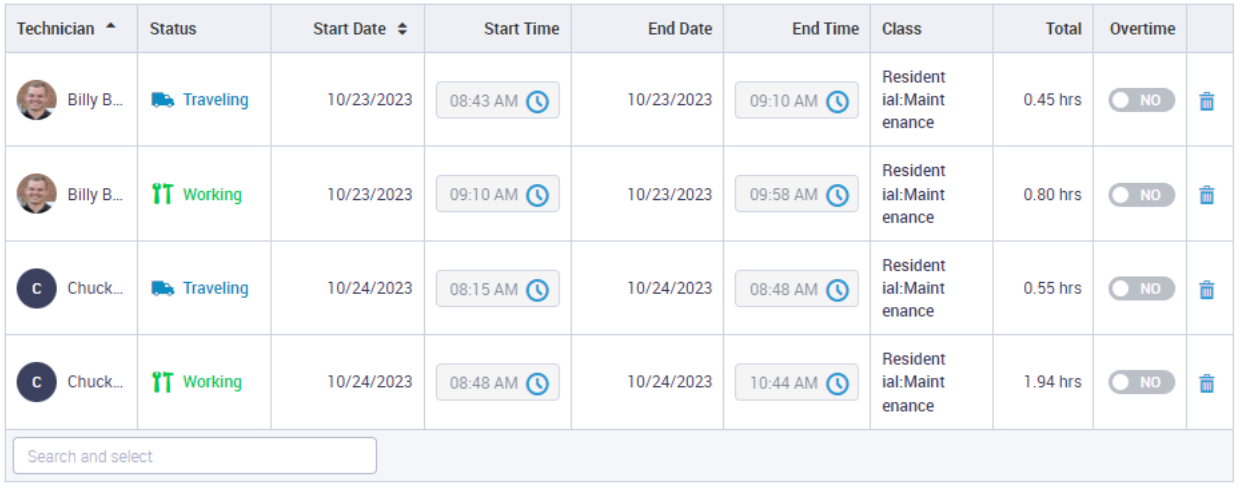

#### **Invoices - You now have the Ability to Display the "Technician's Dispatch Dates" in the Body of the Invoice**

A new feature has been added ot the System that will allow you to define an "Item" that when selected on an in invoice, it will bring over the Technician's Dispatch Date(s) from the Timesheet screen to the Description field on the Invoice. The information it will display is the Work Date(s) and the Technician(s) Name(s). The Qty Field, Price and Amount columns will be blank for the Technician Dates on the printed invoice.

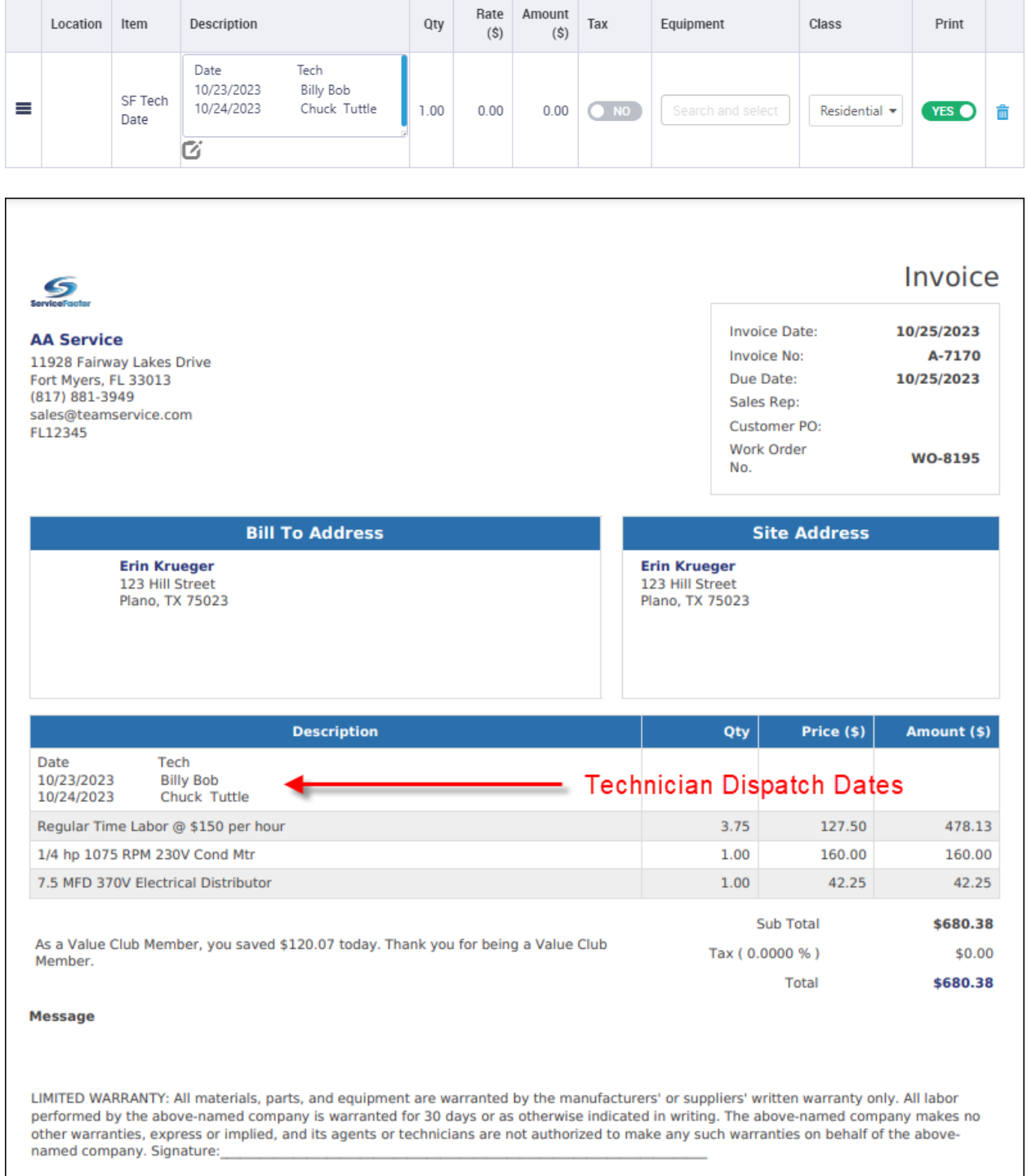

#### **Invoices – WO History Summary Text added automatically when a Service Agreement Invoice is generated**

The system will automatically fill out the WO History Summary with the text of "Service Agreement Invoice Only Invoice" when a Service Agreement Invoice is automatically generated.

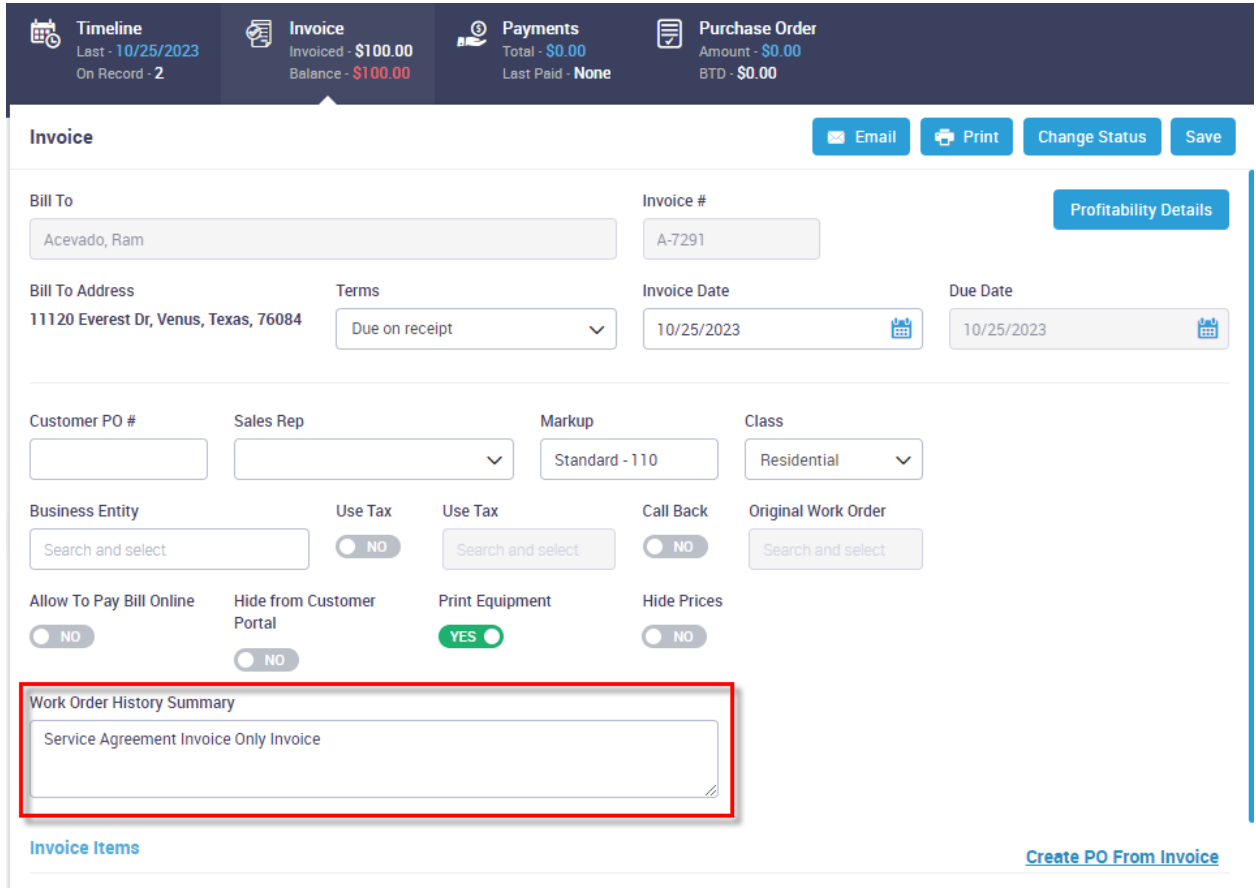

#### **Items – A new tab has been added for 'Service Items'**

A new tab has been added to the Items Listing that will list the 'Service Items'.

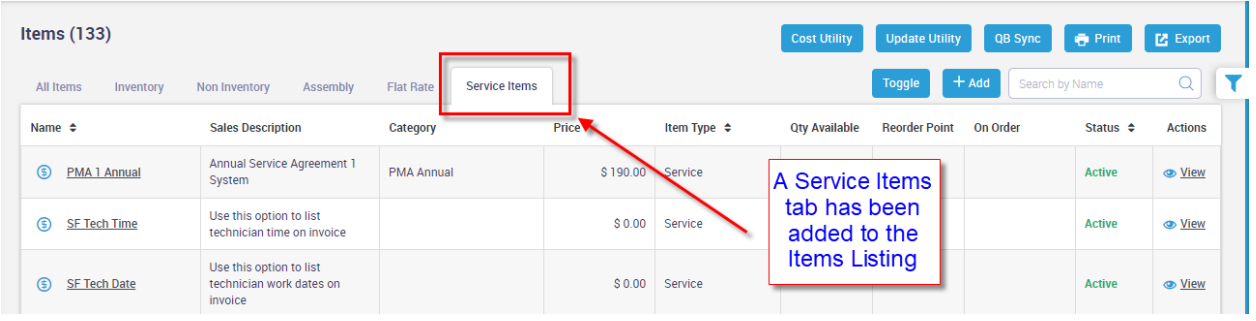

#### **Service Agreements – You can now edit the Service Agreement Spiff Amount**

The Spiff Amount fields have been opened up so that they can be modified if you do not always pay a fixed amount on a specific service agreement type.

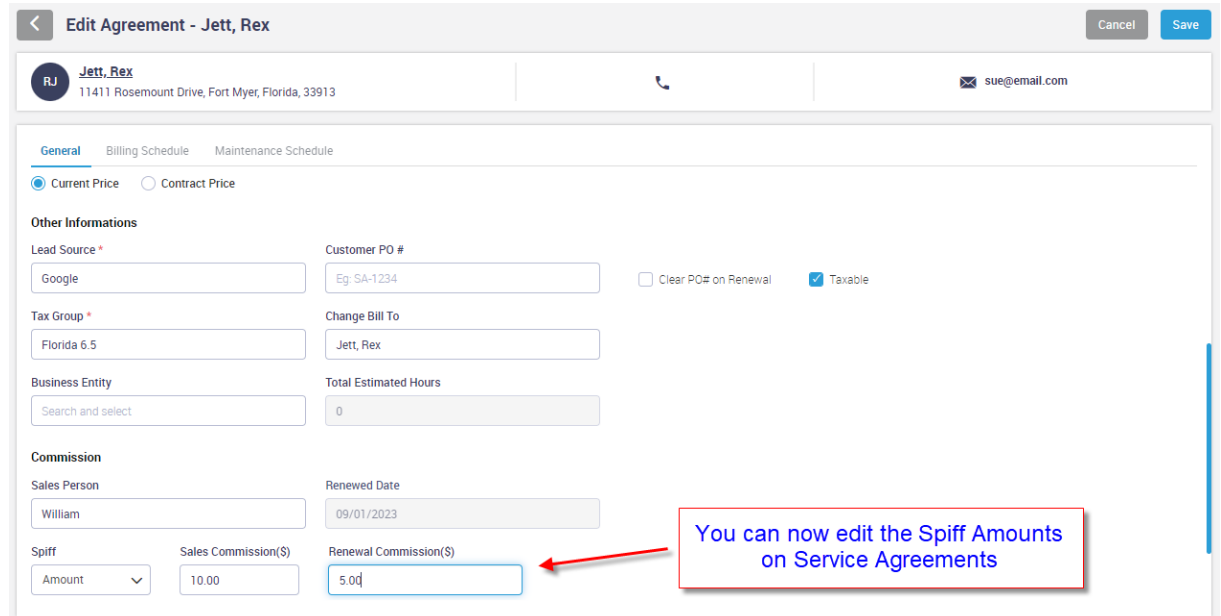

#### **Service Agreements – You can now calculate spiffs based on a percentage**

The option to calculate Service Agreement Spiffs (commissions) based on a percentage has been added to the Service Agreements. There is now a drop down to determine if you want the spiff to be a fixed amount or based on a percentage.

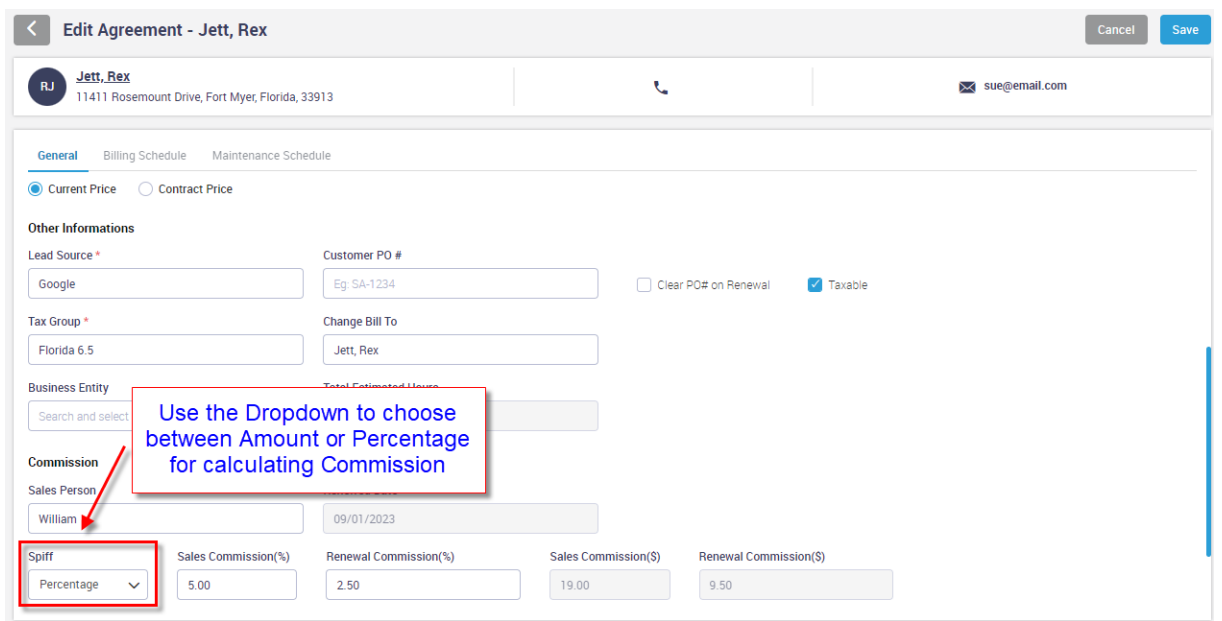

# **Equipment File – Equipment History Screen has been added**

A new History Screen has been added to the Equipment File that will display all of the history for the piece of equipment along with the sell price. This will make it quick and easy to see all items added against a piece of equipment, as well as the amount the customer has spent on the equipment.

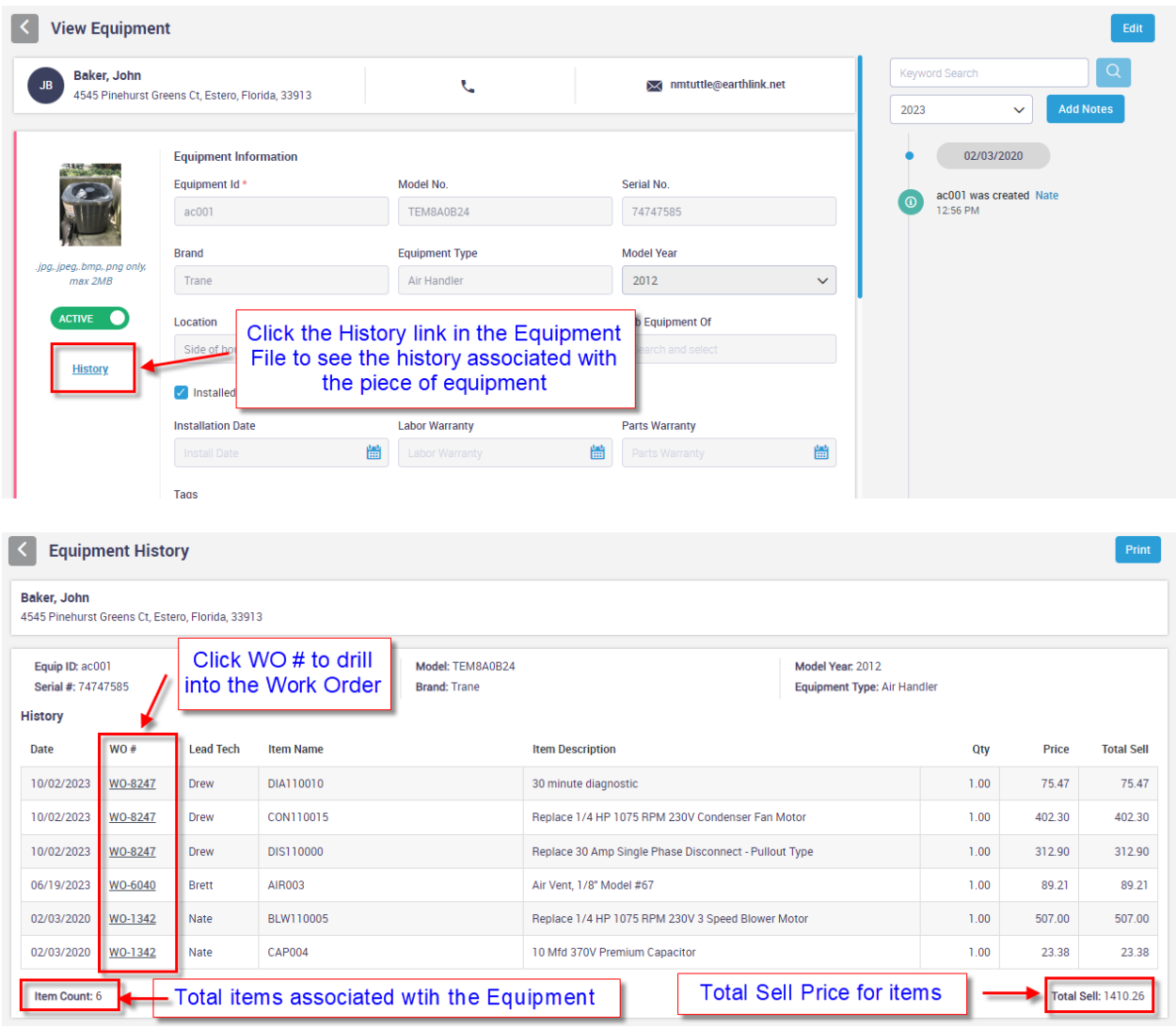

# **Roles and Permissions – You can now permission out the different sections of the Settings Menu**

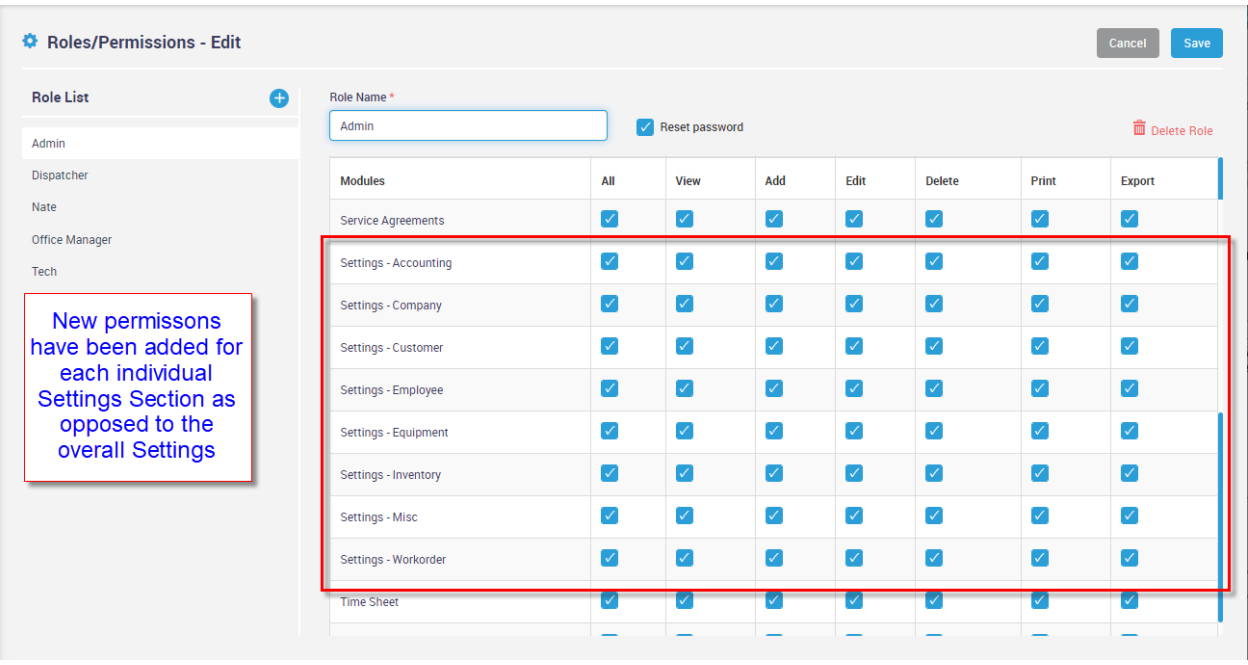

# **Time Entries – You can now give permission to just the Time Entry Screen without giving permission to the Employee file**

You can now give permissions to just the Time Entry Screen without giving permission to the Employee file. This will allow an employee the ability to review and modify time entries without having permission to the full employee file. This will require giving permission to the Employee List and the Time Sheet and removing permission from the Employee File.

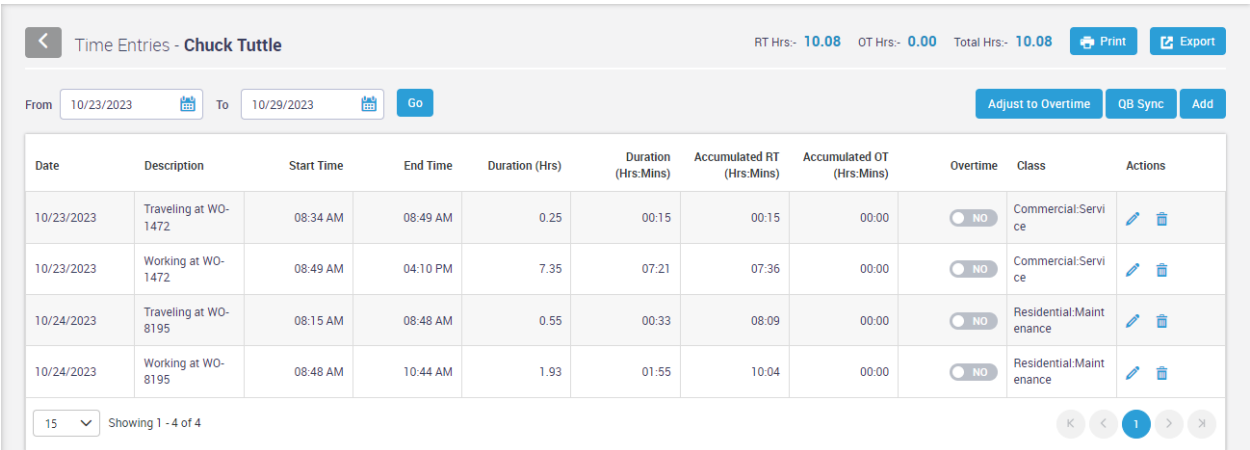

#### **Communication Template – A new Work Order Booking Confirmation has been added**

A new Work Order Booking Confirmation template has been added that will send out an email and/or text confirmation whenever a Regular Work Order, Service Agreement Work Order or Quote Work Order is created. Project Management Work Orders and Automatically Created Service Agreement Work Orders will not send a confirmation.

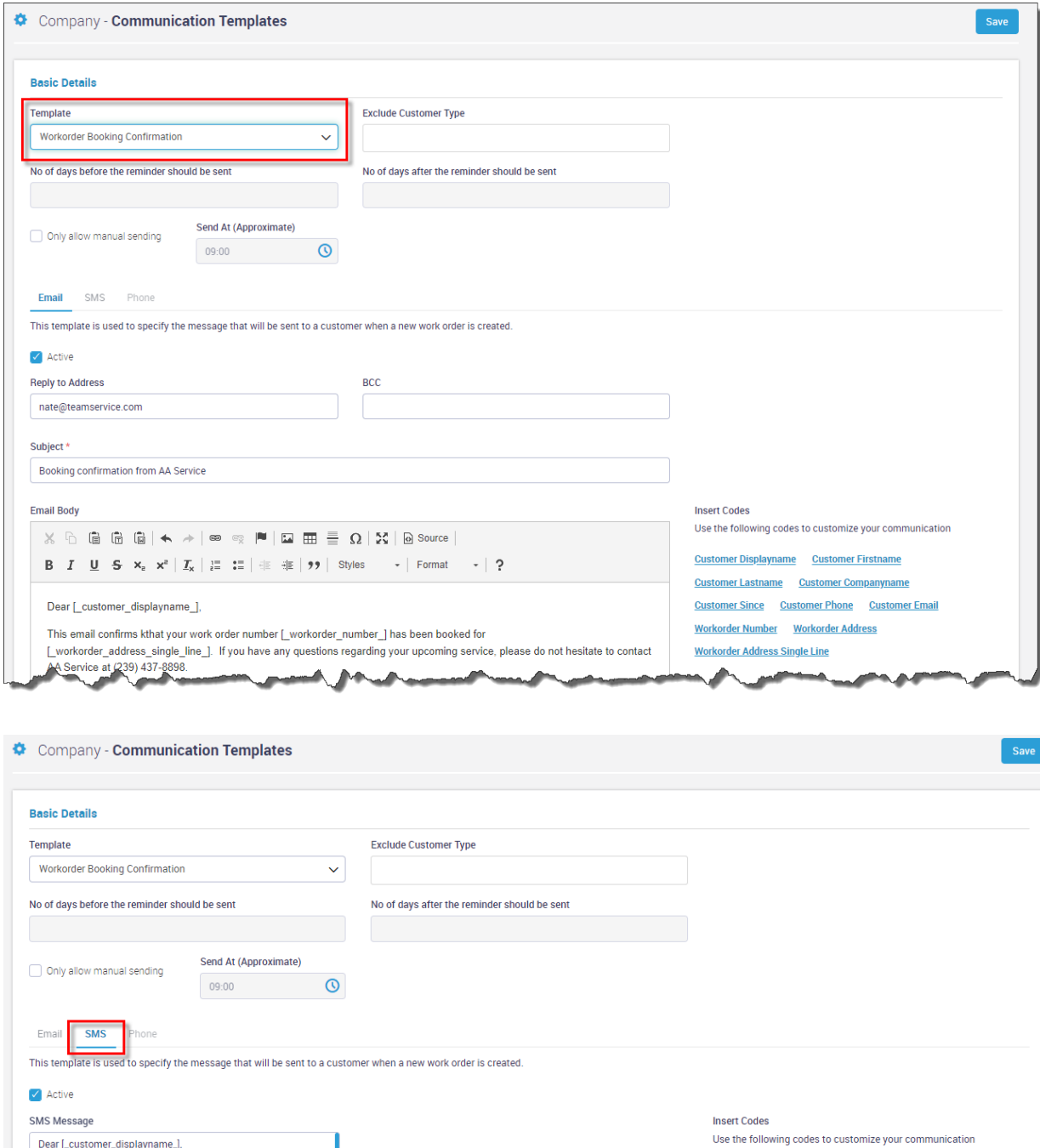

This text confirms that your work order

AA Service Company

This text confirms that your work order<br>number [\_workorder\_number\_] has been booked for<br>[\_workorder\_address\_single\_line\_]. If you have any questions<br>regarding your upcoming service, please do not hesitate to<br>contact AA Ser

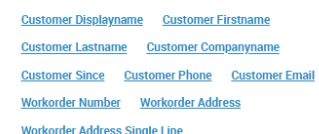

#### **ServiceFactor Mobile – Work Order Listing will now be color coordinated based on the scheduled date of the Work Order**

The Work Order Listing screen will now show work orders scheduled for prior dates with a red background, work orders scheduled for the current date with a white background and work orders scheduled for a future date with a yellow background. This should help eliminate technicians accidentally going to a call for a future date.

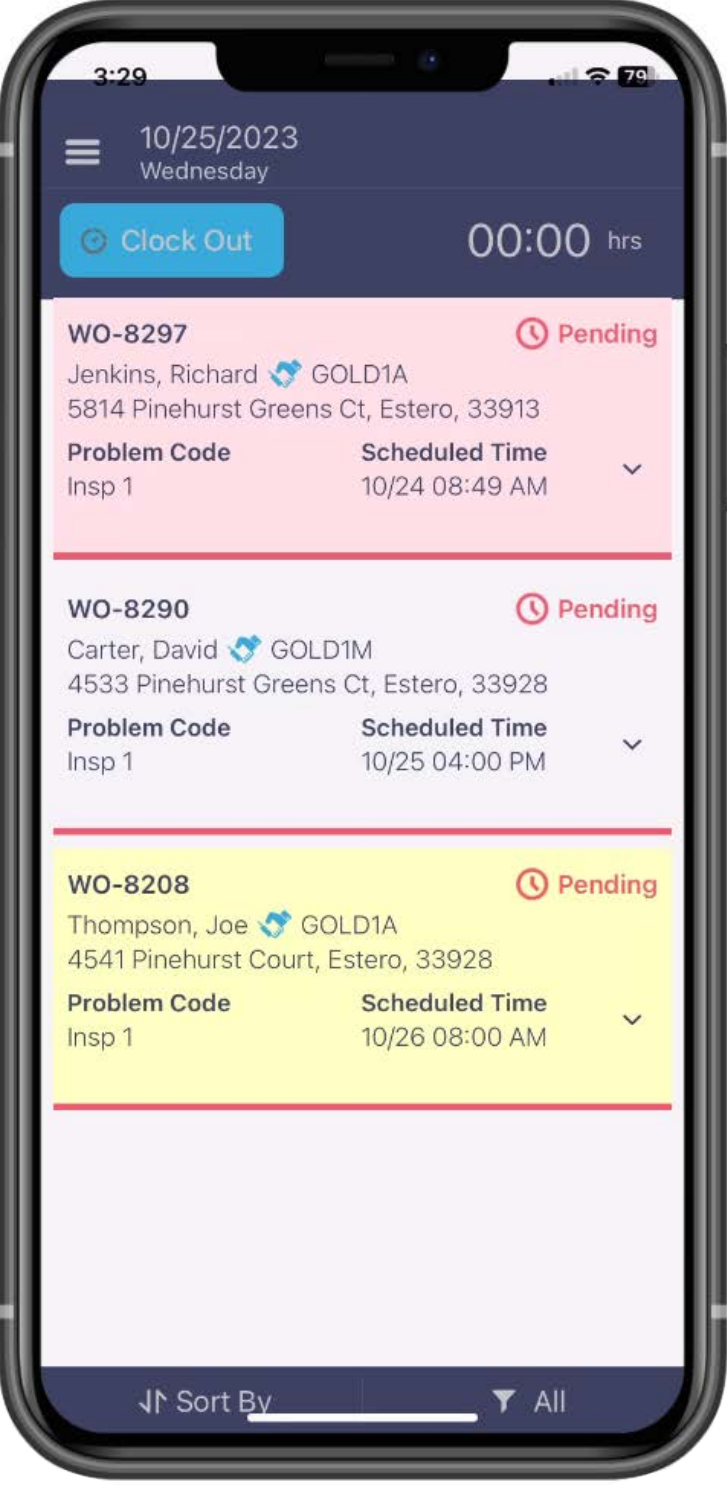

#### **ServiceFactor Mobile – If a technician tries to select a call for a future date, a warning message will appear**

In addition to work orders scheduled for a future date having a yellow background, it will also display a warning if a technician selects it to verify that they want to continue. This in addition to the yellow background should eliminate technicians from running a call that is scheduled for a future date.

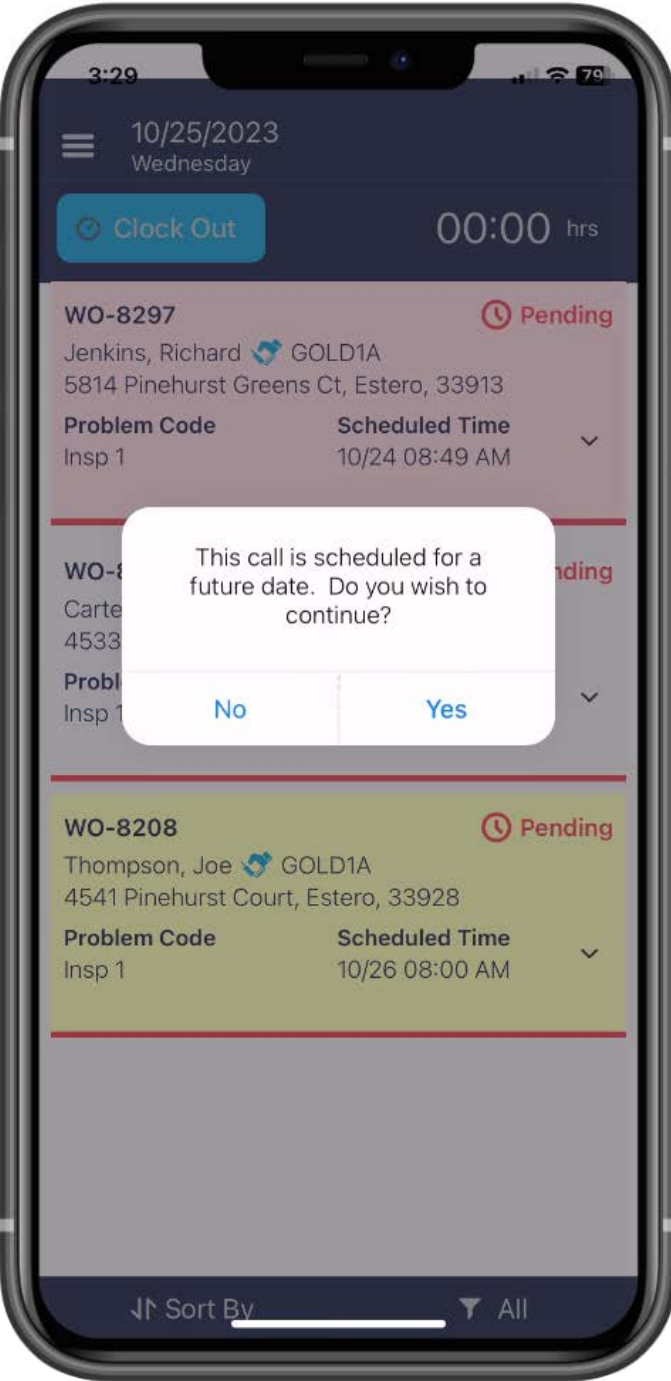

#### **ServiceFactor Mobile – You can now view a customer's equipment without having to add a Work Order**

Technicians with Full user permissions can now view customer equipment without having to add a Work Order. The "View History or Create Work Order" option now includes the ability to view equipment. When the tech chooses this option, they can search for the customer and will have the option to Create Work Order, Show History or View Equipment. If they elect to View Equipment, the customer's Equipment will be displayed. After viewing the equipment, the tech can go back to create a Work Order or view history if needed.

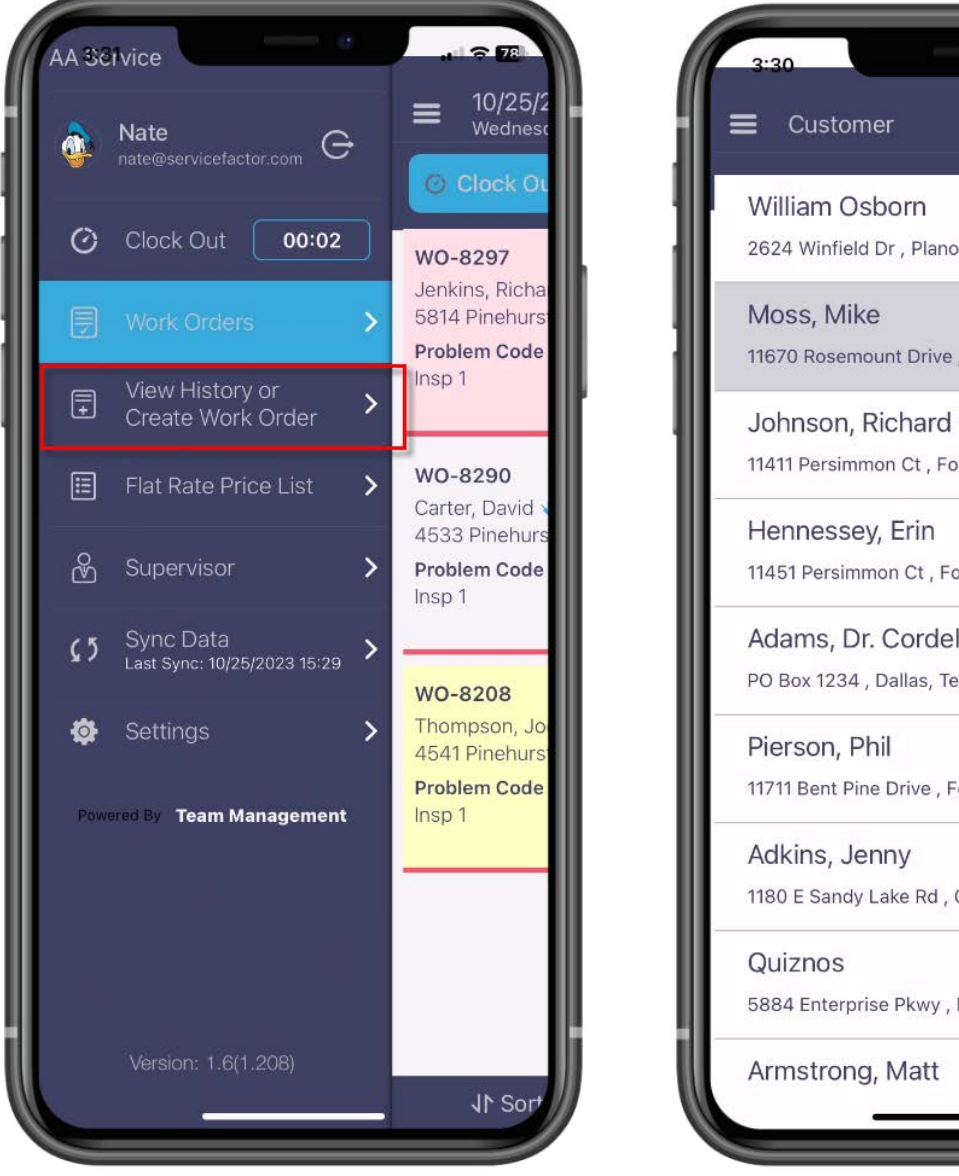

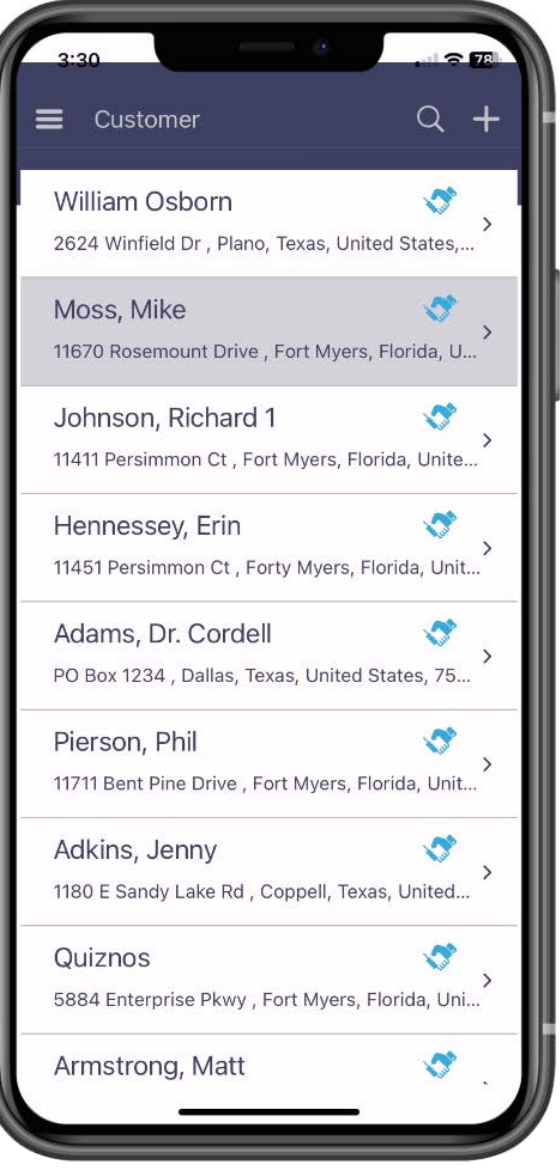

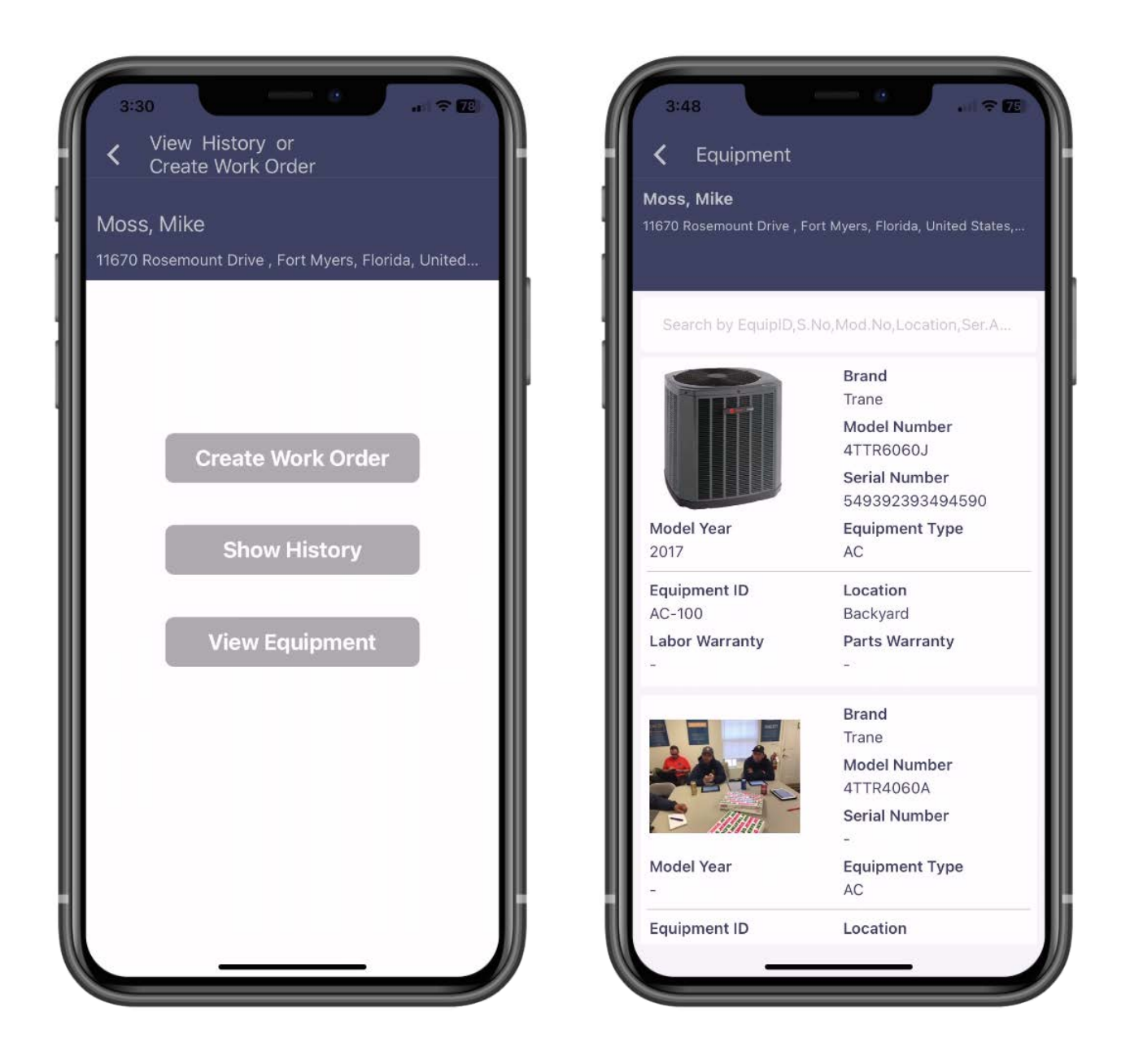

# **SF Mobile – The logic behind the number of Work Orders a tech can download has been enhanced**

The logic behind the number of work orders that a technician can download on SF Mobile has been enhanced. Prior to this release, if the technician exceeded the number of open work orders they can download from a prior date, the system would not download any calls for the current date. Now if the tech exceeds the number of open calls on a prior date, the system will still download the next open work order for the current date. Also, if the technician downloads work orders from future dates that would have exceeded their maximum number of work orders, the system will still download the next open call for the current date. This should eliminate the need to allow the technician to download more calls than you prefer in order to accommodate for work orders that may still be open from prior dates.